# Decreto 2006/2016

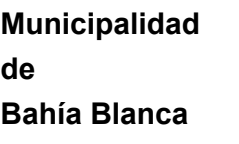

Corresponde a Expte.848-5157/2016 – Alc. 3

BAHIA BLANCA, 25 de agosto de 2016

## VISTO

El plan de modernización impulsado en el Municipio de Bahía Blanca, a través de la Secretaría de Modernización y Gobierno Abierto, dispuesto por el Decreto Nº 1.209/16 por el que se implementa el "SISTEMA DE GESTIÓN DE DOCUMENTOS ELECTRONICOS" y, en particular, el Módulo "TRAMITES DIGITALES DE PERSONAL", destinado a la digitalización de trámites relativos a los agentes y funcionarios municipales.

El artículo 275 del Capítulo XIV -Disposiciones Generales- de la Ley Orgánica de las Municipalidades que dispone que todo empleado municipal que desempeñe interinamente un cargo mejor rentado, puede percibir el sueldo que corresponda a dicho cargo; y su correlato en el artículo 85 del Reglamento de Contabilidad de la Provincia de Buenos Aires; y

### CONSIDERANDO

Que esta administración municipal, a través de la Secretaría de Modernización y Gobierno Abierto, ha iniciado un camino hacia la instrumentación de trámites digitales que tiendan a imprimir celeridad a los mismos, minimizar errores de tramitación, ahorrar tiempo e insumos en su ejecución, como así también evitar la acumulación innecesaria de expedientes en papel, eliminando los inconvenientes que genera el posterior archivo de los mismos.

Que en el marco del plan de modernización impulsado en el Municipio de Bahía Blanca se ha dispuesto el Decreto Nº 1.209/16 por el que se implementa el "SISTEMA DE GESTIÓN DE DOCUMENTOS ELECTRONICOS".

Que en el marco del Módulo "TRAMITES DIGITALES DE PERSONAL" se propone la puesta en marcha del Sub-módulo "REEMPLAZOS DE PERSONAL" destinado a digitalizar mediante documentos electrónicos los trámites de designación de un agente en reemplazo de otro, y el correspondiente pago por la diferencia de categoría.

Que el presente Decreto tiene el propósito de disponer la creación del mencionado Sub-módulo, su entrada en vigencia como así también el procedimiento a seguir.

Que mediante el sistema diseñado por los profesionales de la Dirección de Infraestructura Tecnológica -dependiente de la Secretaría de Modernización y Gobierno Abierto- e incorporado a la Intranet municipal, los pasos internos de los expedientes (documentos electrónicos) vinculados a los trámites de renovación de nombramientos de empleados temporarios, y a la renovación de las ampliaciones horarias de los empleados temporarios y permanentes, pueden reducirse a simples intervenciones mediante "tildes" de las diferentes áreas, que incluyen las firmas digitalizadas de los funcionarios/agentes intervinientes (avalados por la firma electrónica de cada uno de ellos); trámite que puede cumplimentarse en unos pocos minutos.

Que del proyecto de Decreto elaborado por la Secretaría de Modernización y Gobierno Abierto, han tomado debida nota la Secretaría de Asesoría Letrada, la Secretaria de Hacienda y Desarrollo Económico, la Subdirección de Capital Humano, la Subdirección de Presupuesto y Planificación, y la Contaduría General.

### Por ello, el INTENDENTE MUNICIPAL, en uso de sus facultades,

### **DECRETA**

ARTICULO 1<sup>o</sup>: Apruébese la implementación del Sub-módulo "REEMPLAZOS DE PERSONAL" en el marco del "SISTEMA DE GESTIÓN DOCUMENTOS ELECTRÓNICOS" – Módulo "TRAMITES DIGITALES DE PERSONAL" en la Administración Municipal destinados a digitalizar los trámites de designación de un agente en reemplazo de otro, y el correspondiente pago por la diferencia de categoría, creando para tal fin documentos electrónicos.

ARTICULO 2<sup>°</sup>: Será obligatoria la utilización del Sub-módulo "REEMPLAZOS DE PERSONAL" a partir del 25 de agosto de 2016.

ARTICULO 3º: Apruébese el procedimiento de "REEMPLAZOS DE PERSONAL" previsto como Anexo I del presente Decreto.

ARTICULO 4º: Cúmplase, publicase, tomen nota la totalidad de las Secretarías Municipales; dese al R.O. y ARCHÍVESE.

DECRETO Nº 2006/2016.

# MUNICIPIO DE BAHIA BLANCA

# SECRETARÍA DE HACIENDA Y DESARROLLO ECONÓMICO

# SUBDIRECCIÓN DE CAPITAL HUMANO

## ANEXO I: REEMPLAZOS

## DECRETO N° 2006/2016

NOMBRE DEL PROCEDIMIENTO: Reemplazos de Personal.

OBJETIVO: Gestionar las solicitudes de designación de un agente en reemplazo de otro, y el correspondiente pago por la diferencia de categoría.

ABREVIATURAS: Intranet Municipal (IM). Sistema de Personal (SP). Reemplazos (RZ).

RESPONSABLE: Subdirección de Capital Humano.

Descripción: Detalla el procedimiento digital de reemplazos de un agente por otro, vía web. Esta implementación procura reducir el tiempo de trámite habitual que se requiere para llevar a cabo esta tarea, minimizar errores y simplificar el movimiento y número de expedientes, reduciendo el uso de papel.

DESARROLLO DEL PROCEDIMIENTO: Se detalla a continuación una serie de pasos sucesivos.

1- Departamento de Infraestructura Tecnológica: pone a disposición, en el Sistema de Personal, dentro de la Intranet Municipal, una solapa con el nombre "Reemplazos", en donde se encontrarán disponibles para ingresar los datos del agente a reemplazar y de su reemplazante.

2- Dependencia de Origen: ingresa a IM, luego a SP, y en el menú de la izquierda clickea sobre RZ, se despliega otro menú y elige la opción "Inicia Oficina". Se visualiza un recuadro donde ingresar el número de legajo del agente que se desea reemplazar y otro para el número de legajo del reemplazante. Se debe seleccionar la carga horaria distinguiéndose entre la opción "Mantiene su carga horaria" o "Cumple carga horaria de la persona a la cual reemplaza". Se detalla el periodo que durará el reemplazo y el motivo que origina el mismo. Se hace un click sobre "Buscar datos" y, posteriormente, sobre "Grabar".

Regresa al menú de la izquierda y clickea sobre "Aprueba Oficina". Tilda sobre el reemplazo a aprobar y clickea sobre el botón "Aprobar oficina seleccionada".

3- Secretaría: ingresa a IM, luego a SP, y en el menú de la izquierda clickea sobre RZ, se despliega otro menú y elige la opción "Secretaría".

Se hace un tilde en "Aprobar" y se clickea "Aprobar oficinas seleccionadas".

4- Dpto. Personal: ingresa a IM, luego a SP, y en el menú de la izquierda clickea sobre RZ, se despliega otro menú y elige la opción "Dpto. Personal". Se abre la lista de oficinas que solicitan aprobación de reemplazos. Tilda los reemplazos solicitados en cada oficina y hace click sobre "Aprobar oficinas seleccionadas". En caso de ser necesaria alguna modificación hacer click sobre "Modif" a la derecha de la pantalla, permitiéndole cambiar la categoría de la persona a reemplazar o la que reemplaza, clickeando "Grabar" en la opción corregida y luego "Regresar".

5 Departamento de Planeamiento Presupuestario: ingresa a IM, luego a SP, y en el menú de la izquierda clickea sobre RZ, se despliega otro menú y elige la opción "Dpto. Presupuesto". Se abre la lista de oficinas que solicitan aprobación de reemplazos.

Se muestran los datos del agente que solicita el reemplazo, del agente reemplazante y la imputación presupuestaria (la fuente, jurisdicción, actividad programática y gasto). Estos datos, de ser necesario, pueden ser modificados clickeando en la opción "Modif". Si presiona la columna "Modif", aparece una pantalla donde se pueden cambiar los datos de la imputación y se clickea sobre "Grabar imputación".

6 Contaduría General: ingresa a IM, luego a SP, y en el menú de la izquierda clickea sobre RZ, se despliega otro menú y elige la opción "Dpto. Contaduría". Se muestran los datos del agente que solicita el reemplazo, del agente reemplazante y la imputación presupuestaria (la fuente, jurisdicción, actividad programática y gasto). Tilda y clikea sobre la opción "Aprobar"; y luego sobre el botón "Aprobar oficina seleccionada".

7- Secretaría: ingresa a IM, luego a SP, y en el menú de la izquierda clickea sobre RZ, se despliega otro menú y elige la opción "Secretaría" (debajo de Dpto. Contaduría). Se abre una pantalla que contiene el o los reemplazos solicitados. Hace un tilde sobre "Aprobar" y clickea sobre el botón "Aprobar oficinas seleccionadas".

Para generar la resolución, la Secretaría ingresa a IM, luego a SP, y en el menú de la izquierda clickea sobre RZ, se despliega otro menú y elige la opción "Resolución". Se abre una pantalla que muestra las oficinas que integran la Secretaría y proponen reemplazos, mostrando oficina, agente a reemplazar, agente reemplazante, plazo del reemplazo y motivo.

A la derecha, hacer click sobre la palabra "Resolución". Debajo se encuentran los botones "Previsualización" y "Generar Resolución". Previamente a generar la resolución, la Secretaría deberá clickear en "Previsualizar Resolución" y verificar que el reemplazo propuesto sea correcto.

La Secretaría para generar la resolución debe tener asignado un número de expediente, para lo cual deberá, para el primer reemplazo a realizar con este procedimiento, pedir carátula en Mesa de Entradas.

Corroborada la previsualización, la Secretaría deberá "Generar Resolución", la que deberá ser firmada de puño y letra por el Secretario y el Sr. Intendente.

ACLARACIÓN: Cada paso descripto se valida mediante el ingreso del número de legajo del responsable del área, prestando de esta manera conformidad al procedimiento (previa identificación del mismo como responsable realizada ante la Dirección de Infraestructura Tecnológica). El sistema cuenta con un sistema de alertas: es obligación de las dependencias intervinientes controlar con regularidad el sistema de personal para tomar conocimiento de las alertas generadas.